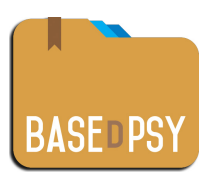

# **Version 8 Liste complète des nouveautés et corrections Par section** 02 février 2018

# **Général (Gestion du logiciel):**

- 1. Ajout d'une option permettant de choisir la section affichée à l'ouverture du logiciel;
- 2. Ajout d'une vérification avant la suppression de documents associés pour éviter un effacement involontaire;
- 3. Les titres de boutons contenant le mot « Psychothérapie » sont modifiables désormais;
- 4. Création de privilèges d'accès avec un profil secrétaire qui permet de conserver la confidentialité des données, en interdisant la possibilité de lire les notes de suivi ;
- 5. Accélération de la procédure pour « cocher » dans les listes.
- 6. L'ergonomie des interfaces a été redéfinie afin que l'affichage des sections s'adaptent mieux aux petits écrans des ordinateurs portables ;
- 7. La procédure de sauvegarde a été automatisée pour faire une copie dans le répertoire par défaut : « Documents/BaseDPsy\_sauvegarde » ;
- 8. Sauvegarde : Si le répertoire par défaut n'existe pas ou n'est pas utilisé, la procédure de sauvegarde offre de définir l'endroit ou la copie de sauvegarde sera enregistrée (MAJ 8.3) ;
- 9. Nouvelle méthode d'importation des données ;
- 10. Ajout de l'année scolaire de l'inscription dans la plupart des interfaces;
- 11. Ajout des listes dans le menu d'entête « Navigation » ;
- 12. Ajout d'un outil dans recréer dans l'agenda, les RDV manquants et équivalents aux dates de séances ;
- 13. Modification de l'affichage du nom lorsque survolé dans les listes de clients afin de le rendre plus visible ;
- 14. Ajout de nouveaux outils de recherche dans les sections suivantes: Notes, Données, Dossiers ;
- 15. Modification des recherches dans Dossiers, Données et Notes: ajout du UserID dans la recherche si \$\$Multi1=1  $(MAJ 8.2)$ ;
- 16. Correction des tableaux statistiques performance pour s'assurer que les moyennes de durée sont de format décimal (zéro décimales) (MAJ 8.2) ;
- 17. Toutes les listes, à l'exception de la liste des notes avec filtres, s'affichent désormais dans une fenêtre séparée d'où, au besoin, vous pouvez comparer deux sources d'informations (MAJ 8.3) ;
- 18. Liste: ajout d'un message suggérant de fermer la fenêtre avant d'afficher une section différente (MAJ 8.4)
- 19. Nous avons ajouté une procédure qui s'exécute au moment de la mise à jour afin de réparer des liens qui ont pu se perdre lors des importations précédentes (ajout du UserID dans tous les enregistrements) (MAJ 8.3) .
- 20. Sous Windows, les menus d'entête ne s'affichaient plus dans certaines configurations, nous avons ajouté dans les options, sous les onglets Général / Ouverture, un outil permettant de les afficher. (MAJ 8.4)
- 21. Si vous avez enregistré un nom d'utilisateur différent de celui qui est offert au lancement de BaseDPsy, il est possible de changer celui au lancement en affichant les préférences FM, pour afficher ces préférences, nous avons ajouté un bouton dans la section Options sous les onglets : Général/Ouverture. (MAJ 8.4)
- 22. Sur iPad, correction de la procédure d'enregistrement d'une note de suivi pour éviter l'affichage d'une erreur concernant l'orientation de la page. (MAJ 8.4)

# **Banque de formulaires**

23. Ajout de 12 rubriques pour conserver les adresses de site web contenant des outils qui peuvent vous être utiles dans votre travail professionnel.

## **Options :**

- 24. Modification des choix d'affichage de la profession dans la signature des notes de suivi; il est maintenant possible d'ajouter deux professions; exemple: Sexologue et Psychothérapeute ou Conseiller d'orientation et Psychothérapeute.
- 25. Modification de la méthode d'entrée des lieux de pratiques, afin que l'adresse s'insère automatiquement lors du choix du lieu de pratique au moment de l'entente.
- 26. Ajout d'une adresse smtp » pour chaque lieu de pratique, et standardisation de l'envoie de courriel par smtp ainsi que d'une rubrique pour le port smtp;
- 27. Refonte complète du concept de canevas et de textes prédéfinis : Fusionnés et remplacés par une nouvelle procédure pour définir et insérer des canevas dans les sections contenant de la rédaction de notes. L'insertion de canevas est maintenant disponible dans toutes les sections.
- 28. Ajout d'options permettant d'afficher la date du service et le lieu du service sur les reçus « Auto » (remplissage automatique) ;
- 29. Ajout d'une option permettant de choisir la période des transactions qui seront affichées en cliquant pour afficher le grand livre; choix de 3 mois, six mois, l'année en cours, toutes;
- 30. Ajout d'outils pour masquer ou afficher les fonctions financières (MAJ 8.1) ;
- 31. Correction de l'outil pour afficher les canevas et pour importer les canevas par défaut. (MAJ 8.4)

# **Liste d'attente:**

- 32. Développement de la liste d'attente: ajout des coordonnées complètes du demandeur de services;
- 33. Ajout de deux rubriques dans la liste d'attente et dans la section demande: Service demandé et disponibilité du client (MAJ  $8.1$ );
- 34. Ajout de plusieurs rubriques pour prendre des notes sur le PAE et sur les rappels (MAJ 8.3) ;
- 35. Ajout d'un outil pour réinscrire sur la liste d'attente une personne dont le dossier était fermé et qui demande d'obtenir de nouveau vos services (MAJ 8.3) .
- 36. Nous avons ajouté l'affichage de la disponibilité du client dans la liste d'attente (et pas seulement dans la fenêtre de prise de notes). (MAJ 8.4)

## **Dossiers et demande:**

- 37. Déplacement des références reçues vers la section demande, au lieu d'être dans la section « Données »;
- 38. Amélioration du formulaire d'autorisation;
- 39. Désormais, on peut utiliser des canevas pour la demande, le plan d'intervention et l'entente, on peut aussi définir plusieurs canevas pour chacune de ces rubriques.
- 40. Ajout d'une fonction permettant de transférer les contenus de la demande et de l'entente, ainsi que les informations personnelles dans un autre dossier ;
- 41. Insertion automatique de la durée et du tarif par défaut ;
- 42. Ajout: le lieu de pratique est saisi automatiquement à la création d'un nouveau dossier en fonction du choix dans la section Options, révision de toutes les procédures incluant la définition du lieu de pratique;
- 43. Plusieurs options de l'entente peuvent être définies par défaut ;

## **Bottin:**

## **Données:**

- 45. Ajout de rubriques dans la section Données pour noter à quels autres services le client a été référé;
- 46. Sommaire des infos: ajout de l'information sur l'école et l'employeur., et ajout du 4ème diagnostic de sexologie et réduction de la taille de la fonte pour l'ensemble des informations;
- 47. Sommaire des infos : correction de la navigation entre différentes planches à l'aide des flèches d'entête (MAJ 8.3) ;
- 48. Modification de la procédure pour afficher un document associé afin d'éviter une erreur lorsque le fichier est vide. (MAJ 8.4)
- 49. Correction des totaux du popover « Démarches » dans la section Données (MAJ 8.4)
- 50. Lecture de documents non pdf: ajout d'un message pour les documents non lisibles à l'intérieur de BaseDPsy (MAJ 8.4)
- 51. Correction des N° de téléphone du débiteur dans Data (MAJ 8.4)
- 52. Correction du script: localiser Org dans navigateur (MAJ 8.4)

#### **Notes:**

- 53. Ajout de l'historique des communications avec un professionnel ou un tiers ;
- 54. Ajout d'une rubrique notant l'expédition de la note de suivi au superviseur;
- 55. Ajout de l'indice de la présence de notes personnelles dans l'historique ;
- 56. Les notes de suivi ne sont plus accessible à une secrétaire après avoir créé un compte d'accès spécial pour elle ;
- 57. Ajout de deux listes dans la section Notes qui permet de voir toutes les séances impayées avec le nom du client ou du PAE facturé.
- 58. Ajout d'une liste dans la section « Notes » affichant toutes les séances non facturées, avec les filtres pour « Mois » et « Année ».
- 59. Ajout d'une procédure d'attestation de présences aux rencontres avec choix de dates.
- 60. Ajout d'options pour la durée des séances : Il est maintenant possible de définir une durée de séance par défaut. Info sur séance : un automatisme a été ajouté : désormais lorsqu'on définit l'heure du début de la séance, la durée par défaut est automatiquement saisie ainsi que l'heure de la fin de la séance est automatiquement définie en fonction de la durée par défaut. Toutefois ces données demeurent modifiables ;
- 61. Ajout d'une liste des séances avec plusieurs filtres alternatifs, permettant d'analyser les tendances de vos clients ou de votre pratique ;

<sup>44.</sup> Remplacement du mot « Psychothérapie » par « Individu » dans le « Type de client » (MAJ 8.3)

- 62. Ajout d'une vérification dans la procédure de planification de plusieurs séances dans le format sans agenda : la procédure s'arrête si la date de fin est égale ou antérieure à la date de départ ;
- 63. Ajout de popover dans la section rédaction de notes afin de pouvoir lire les objectifs, le rapport et le contenu des trois dernières séances sans avoir besoin de changer d'interface ; Ajout d'une alerte lorsqu'on tente d'afficher dans l'agenda un date de séance sans avoir préalablement saisie une heure de début à la séance;
- 64. Création automatique d'un nouveau RDV lorsqu'on tente d'afficher dans l'agenda une séance qui n'a pas son équivalent dans l'agenda;
- 65. Correction du script d'exportation de la séance (le choix d'exporter en pdf n'est plus disponible avec runtime);
- 66. Correction du lieu de pratique : insertion automatique du lieu de pratique défini dans la section « Entente » ;
- 67. Correction de la procédure d'attestation des présences pour éviter l'agrégation de plusieurs clients;
- 68. Retrait de la possibilité de supprimer une séance à partir de la liste des séances avec rappel;
- 69. Ajout d'une procédure de correction afin de s'assurer que le User ID est présent dans chacune des anciennes notes; la procédure est lancée lors de l'importation (MAJ 8.2) ;
- 70. Correction de la procédure pour modifier la valeur par défaut du format d'entretien à partir de la section Notes  $(MAJ 8.2)$ ;
- 71. Nous avons corrigé la signature de manière que votre nom soit présent sous la signature électronique lors de l'impression (MAJ 8.3) ;
- 72. La fenêtre supplémentaire qui s'ouvre pour enregistrer une note de suivi affiche désormais une interface différente de la fenêtre sous-jacente. (MAJ 8.4)

#### **Messages ou communication**

- 73. Dans l'historique des notes, des filtres ont été ajoutés sous les onglets respectifs : Communications avec le client et Communications avec un tiers; ce qui a pour effet d'afficher sous chaque onglet uniquement les communications concernées par soit le client, soit le tiers, et ainsi d'éviter d'avoir plusieurs lignes vides; Suite à ce changement, le message sera listé sous l'un des onglets, uniquement s'il y a un contenu dans le message (la date et l'objet uniquement ne suffisent pas); (MAJ 8.3)
- 74. Les mêmes filtres ont été ajoutés dans les listes de messages dans la section « Communications Client »;
- 75. Nous avons aussi ajouté l'objet de la réponse, lequel sera visible si l'objet du message initial est vide; (MAJ 8.3)
- 76. Tous les titres « Communications avec un professionnel » ont été remplacé par « Communication avec un tiers »  $(MAJ 8.3)$ ;
- 77. Nous avons aussi corrigé la page d'impression des communications avec un tiers en éliminant les sous-titres incohérents; (MAJ 8.3)
- 78. Toutes les listes des communications avec un représentant institutionnel ont été refaites permettant plus de précision ; (MAJ 8.3)
- 79. Dans l'envoi de courriel par smtp, l'identité de l'expéditeur à été ajusté en fonction de l'utilisateur connecté (\$\$CompteUser). (MAJ 8.3)
- 80. Ajout d'une boite de dialogue pour ajouter un message au courriel si vous utilisez la fonction avec « SMTP », en plus d'ajouter l'envoie d'une copie du courriel à l'adresse de l'utilisateur. (MAJ 8.4)

# **Rapport clinique**

- 81. Rapport: ajout d'un popover des objectifs et de l'affichage d'une deuxième fenêtre;
- 82. Ajout d'un outil permettant de lire les 15 dernières séances ;
- 83. Corrrection de la liste des rapports (MAJ 8.2) ;
- 84. Ajout d'une liste de rapport concernant le client affiché (MAJ 8.3) ;
- 85. Amélioration de l'affichage des clients ayant un rapport dans la section Rapport. (MAJ 8.4)

## **Grand Livre:**

- 86. Ajout d'un outil spécifique permettant de choisir la période des transactions qui seront affichées : choix de 3 mois, six mois, l'année en cours, toutes;
- 87. Nous avons modifié le bouton-outil « Afficher tout » du Grand-Livre afin qu'il respecte les choix d'affichage définis dans la section « Options » (MAJ 8.3) .

## **Factures et reçus:**

- 88. Ajout de la fonction recherche rapide dans la section facture, ce qui permet de rechercher un nom de payeur et un nom de client ayant reçu des services;
- 89. Nouvelle procédure du paiement différé des factures des clients: désormais, le paiement est saisi sur la même ligne du Grand livre que la facture au lieu de créer une ligne supplémentaire ;
- 90. Correction de la facture mensuelle pour qu'elle affiche les deux taxes au besoin ;
- 91. Ajout de deux onglets dans la section Notes qui permet de voir toutes les séances impayées avec le nom du client ou du PAE facturé.
- 92. Ajout d'options permettant d'afficher la date du service et le lieu du service sur les reçus « Auto » (remplissage automatique).
- 93. Correction de la date de la date de facturation et des états de compte pour qu'elle affiche la date du jour de sa production ;
- 94. Correction des conditions d'affichage de « Service pour » sur les reçus afin qu'il soit affiché quand c'est un parent qui paie;
- 95. Le contenu de « Service pour » est modifié lorsque le client est un couple ;
- 96. Correction de l'espace permettant de voire au complet les trois associations dont fait partie le professionnel ;
- 97. Modification des conditions d'affichage sélectif de la mention « Service pour » ;
- 98. Ajout d'outils pour ajouter ou midifier les taxes dans la facture une foris enregistrée dans le Grand Livre ;
- 99. Affichage conditionnel de l'outil d'envoi par email de la facture mensuelle ;
- 100. Agrandissement de la rubrique date de paiement dans les factures ;
- 101. Correction de l'adresse sur les factures et reçus pour effet de s'assurer que la ville est présente et que l'adresse s'ajuste aux choix internationaux ;
- 102. Revision complète des modèles de factures pour une amélioration de la cohérence entre les options disponibles et les modèles;
- 103. Correction du calcul de l'écart cout-facturé dans la section notes afin de ne pas tenir compte des taxes dans le calcul (MAJ 8.1) ;
- 104. Correction de la signature dans tous les modèles d'impression pour s'assurer de la présence du nom de l'utilisateur (MAJ 8.1) ;
- 105. Affichage des noms de taxes corrigé sous l'onglet Facturation (MAJ 8.2) ;
- 106. Ajout de protections supplémentaires pour empêcher l'effacement des données de factures qui ne sont pas mensuelles avec l'outil « Effacer la facture mensuelle » ou pour le paiement d'une facture mensuelle qui n'a pas encore été créée (MAJ 8.3) ;
- 107. Correction des titres de boutons de filtre sous l'onglet sommaire du compte(MAJ 8.3) .
- 108. Sous les onglets facturation dans la section Notes, nous avons ajouté des outils, dont un pour imprimer les factures dûes entre deux dates de votre choix, ce qui évite d'utiliser la fonction spécifique des factures mensuelles pour regrouper plusieurs séances dans la même facture, ce qui permet aussi de regrouper la facturation de plusieurs services qui ne sont pas dans le même mois. (MAJ 8.4)
- 109. Ajout d'une procédure dans le paiement des factures permettant de payer toutes les factures ou celles contenues entre deux dates. (MAJ 8.4)
- 110. Ajout d'une étape dans le paiement différé (bouton existant) des factures pour choisir entre payer toutes les factures ou celles contenues entre deux dates. (MAJ 8.4)
- 111. Ajout du titre de l'activité (institutionnelle) dans la facturation de cette dernière. (MAJ 8.4)
- 112. Rapport annuel des paiements pour un client : le nom de l'activité n'est plus remplacé par le mot « Paiement »; (MAJ 8.4)
- 113. Factures et reçus : la signature sera toujours celle de l'utilisateur (éviter que parfois le nom « Alain Barbeau » y reste collé; (MAJ 8.4)
- 114. Réduction de la taille de la police des onglets sous Facturation; (MAJ 8.4)
- 115. Facturation des activités dans la verion 8C : correction de la procédure; (MAJ 8.4)

#### **Débiteurs:**

- 116. Ajout d'une liste de tâches exigées par les débiteurs, avec sélection et pointage des tâches accomplies;
- 117. Liste des mandats PAE = couleur rouge sur le nombre d'heures restant si inférieur à 3; Dans 8C correction du menu déroulant « Clinique »;
- 118. Correction : la date de facturation n'est plus modifiée lors de la création d'une facture de réclamation à un débiteur;
- 119. Ajout du N° de dossier PAE dans les listes de transactions réclamées aux débiteurs;
- 120. Modification du vocable « Facture » par le vocable « Réclamation » pour les demandes de remboursement aux débiteurs.
- 121. Correction du bouton d'envoi de la réclamation par courriel à partir de l'Interface des réclamations débiteur.
- 122. Correction de l'affichage du N° Dossier PAE & Référence dans le sommaire du compte du débiteur;
- 123. Ajout d'une procédure pour facturer le débiteur avec le N° de Dossier PAE.
- 124. Le ID du Débiteur n'est plus modifiable, afin d'éviter des erreurs de manipulation involontaire;
- 125. Ajout d'outils pour la liste des transactions et le sommaire du compte: Filtres permettant d'afficher uniquement le mois en cours, les dues ou tout;
- 126. Ajout du formulaire de sept 2016 de Shepell.fgi ;
- 127. Correction de la procédure de facturation des débiteurs afin que les ID commençant par le même N° ne soient pas affichés simultanément;
- 128. Ajouts d'outils permettant d'associer plusieurs dossiers à un même N° de mandat PAE, par exemple les dossiers des conjoints en thérapie conjugale) ;
- 129. Affichage conditionnel de la caisse enregistreuse dans le sommaire du compte du débiteur;
- 130. Ajout d'un nouveau modèle de facturation des débiteurs pour faciliter l'inscription des charges sur un site web de débiteur;
- 131. Mise à jour de l'apparence des modèles de facturation des débiteurs dans l'interface pour le choix de modèle;
- 132. Suppression de la liste déroulante dans le N° de fournisseur de groupe dans les préférences du débiteurs;
- 133. Correction de l'affichage du N° de fournisseur sur les factures des débiteurs;
- 134. Mise à jour des formulaires de réclamations pour IVAC et CNESST ;
- 135. Nous avons ajouté un tri ascendant concernant la date des services donnés lors de l'impression des réclamations aux débiteurs (MAJ 8.3) ;
- 136. Ajout d'une fonction recherche rapide dans la liste des Mandats PAE (MAJ 8.3) ;
- 137. Correction de la procédure de recherche du Mandat PAE dans l'outil Recherche de la section « Données » (MAJ 8.3) ;
- 138. Ajout du N° de séance dans le modèle MF3 pour facturer les PAE (MAJ 8.3) ;

## **Rapports financiers:**

- 139. Nouvelle disposition des outils de production des rapports financiers et révision des procédures de rapports financiers; amélioration de certains rapports.
- 140. Ajout d'un rapport financier permettant de voir le nombre d'heures facturées par catégorie de services, par mois et par année de facturation.
- 141. Correction du rapport R2 (Rapport afffichant vos revenus mensuels par mois et année) afin que les mois soient affichés lorsque demandé ;
- 142. Correction de la procédure d'état de compte dans la version avec agenda ;
- 143. Nous avons amélioré l'affichage du rapport trimestriel des revenus (R-14) (MAJ 8.3) .

#### **Groupe:**

- 144. Possibilité d'y définir des canevas spécifiques ;
- 145. Au lieu de simplement afficher la section Notes pour le participant à une thérapie de groupe, la procédure crée maintenant automatiquement une nouvelle séance et y insère les détails concernant la rencontre de groupe.

#### **Institution (client institutionnels)**

- 146. Ajout d'une liste complète des activités institutionnelles dans une nouvelle interface sous forme de fenêtre flottante;
- 147. Modification de la barre d'outils dans la section « Institution ».
- 148. Ajout d'outils pour l'insertion de canevas ;
- 149. Correction de la procédure de facturation des débiteurs afin que les ID commençant par le même N° ne soient pas affichés simultanément;
- 150. Correction des procédures de navigation entre les sections Mandats, Activités et Messages institutionnel;
- 151. Correction du « Rapport annuel sur les paiements des clients institutionnels ».
- 152. Ajout d'outils pour fermer la liste des activités institutionnelles (MAJ 8.1) ;
- 153. Modification des procédures d'ajout de mandat et d'activité à partir d'une liste des organisations et des mandats  $(MAJ 8.2)$ ;
- 154. Ajout d'une rubrique pour les frais non taxables dans la facturation des activités (MAJ 8.2) ;
- 155. Ajout d'une option permettant de taxer indépendamment la première (TPS) ou la deuxième taxe (TVQ) (MAJ  $8.2$ )  $\cdot$
- 156. Suppression de la liste modifiable du lieu de rencontre (MAJ 8.4)

#### **Calendrier**

- 157. Les choix de filtres sur les heures de début de journée et sur la grille horaire sont désormais conservés lors de la réouverture de BaseDPsy. Par exemple, si vous choisissez d'indiquer que votre journée de travail commence à 9h00 ; ce choix sera conservé à la réouverture de BaseDPsy.
- 158. Ajout d'une option permettant de choisir le mode d'affichage par défaut : Jour, semaine, mois, etc
- 159.Insertion automatique du lieu de pratique dans le RDV selon le lieu de pratique défini dans la section « Entente » du dossier individuel ;
- 160. Correction et amélioration de la mise à jour de la date et de l'heure du début de la séance lorsqu'on quitte la fenêtre "Rendez-vous", ainsi que pour les activités institutionnelles et les rencontres de groupe ;
- 161. Modification de la liste des lieux dans l'agenda pour qu'elle corresponde à la liste dans options;
- 162. Suppression de l'onglet « Gantt » dans l'agenda et ajout d'un onglet « Notes » permettant d'afficher automatiquement la dernière séance visitée ;
- 163. Correction de la procédure de création d'une note à partir de l'agenda afin que le N° de démarche soit ajouté ;
- 164. Ajout d'une barre de défilement vertical dans l'agenda (MAJ 8.2) ;
- 165. Ajout d'un horaire de disponibilité dans la section options, permettant de définir une heure différente du début de l'horaire dans l'agenda pour chaque jour de la semaine (MAJ 8.2) ;
- 166. Pour le format Multi, ajout d'une fenêtre affichant l'horaire de disponibilité de tous les membres de l'équipe ;
- 167. Correction du lien entre la date de l'activité et la date dans l'agenda afin d'assurer leur conformité ;
- 168. Nous avons réduit le nombre de lignes pour l'affichage dans l'agenda afin d'éviter que plus de 24 heures soit affichées dans une journée avec un échelon horaire de 30 minutes, ce qui évite aussi un message d'erreur. Il est important de relire le chapitre de l'agenda dans le texte « Nouveautés », car nous avons changé le texte pour expliquer certaines particularités pour l'affichage dans l'agenda (MAJ 8.3) .
- 169. Ajout d'un ajustement automatique du nombre de lignes lorsque vous changer le filtre du nombre de minutes de l'horaire du jour. (MAJ 8.4)
- 170. Correction de la procédure pour afficher ou masquer les noms dans l'agenda. (MAJ 8.4)

## 6

## **Rapports statistiques**

- 171. Nouvelle présentation des rapports avec un code visuel pour le type de rapports produits ;
- 172. Regroupement des rapports statistiques par catégorie : Profil clientèle, Productivité, Performance ;
- 173. Ajout de deux rapports statistiques : nombre de séances par format d'entretien, et nombre de séances par service (activité facturée), ce dernier va vous permettre de savoir combien de séances avec le client absent ont été facturées par mois (MAJ 8.3) ;
- 174. Révision et améliorations des rapports, correction de quelques procédures de rapports statistiques(MAJ 8.3) ;

#### **Multi**

- 175. Correction des privilèges d'accès pour les « Professionnels ». UserID = \$\$UID (MAJ 8.1) ;
- 176. Ajout de l'ouverture avec la Variable \$\$Multi3, ce qui permet de cacher les finances (MAJ 8.1) ;
- 177. Correction des filtres dans les listes M1 afin de s'assurer que les utilisateurs ne voient que leur clients (MAJ 8.1) ;
- 178. Liste avec filtre masqué si \$\$Multi1 = 1 (MAJ 8.1) ;
- 179. Tous les scripts concernant les canevas et toutes les listes de canevas ont été redéfinies afin de répondre aux exigences M1 ;
- 180. Changement de titulaire redéfini ; (MAJ 8.4)
- 181. Bottin: affichage sélectif (MAJ 8.4)
- 182. Ajout d'informations pour \$\$Multi2 et pour Resource dans Calendar (MAJ 8.4)
- 183. Modifications des canevas pour M1 et M2 (MAJ 8.4)